# **Conky**

- Objet : Conky
- Niveau requis : **PEIX Me!** [débutant](http://debian-facile.org/tag:debutant?do=showtag&tag=d%C3%A9butant)
- Commentaires : Contexte d'utilisation du sujet du tuto. **PEIX Me!**
- Débutant, à savoir : [Utiliser GNU/Linux en ligne de commande, tout commence là !.](http://debian-facile.org/doc:systeme:commandes:le_debianiste_qui_papillonne)  $\bigcirc$

### **Introduction**

Mon conky sur XFCE:

- Lancer plusieurs conky grâce à conky.sh.
- Un dossier /home/user/.conky peut être créé pour organiser les différents fichiers.

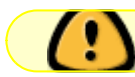

Il faut exécuter conky.sh au démarrage de la session.

Plus d'infos sur [Conky](http://debian-facile.org/doc:systeme:conky)

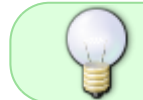

Tout ce qui est offset, font, etc.. risque de ne pas fonctionner chez vous. Il faut les adpater à vos besoins.

## **conky.sh**

Permet de lancer plusieurs conky. Chaque conky peut être paramétré plus facilement.

[/home/user/.conky/conky.sh](http://debian-facile.org/_export/code/utilisateurs:niqnutn:config:conky?codeblock=0)

```
#!/bin/bash
sleep 15
conky -c ~/.conky/system.conky &
sleep 5
conky -c ~/.conky/data.conky &
sleep 5
conky -c \sim/.conky/network.conky &
sleep 5
```
### **conky**

chaque fichier conky peut être configurer en définissant:

- position sur l'écran
- taille
- police
- rafraîchissement du conky
- et autres options d'affichage

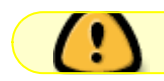

Il doit être repris sur chaque fichier \*.conky

#### [/home/user/.conky/system.conky](http://debian-facile.org/_export/code/utilisateurs:niqnutn:config:conky?codeblock=1)

```
### Conky Display Settings
# Update interval in seconds
update_interval 1.O
# Create own window instead of using desktop (required in nautilus)
own_window yes
# Use pseudo transparency with own window?
own window transparent yes
own window argb visual yes
# Use double buffering (reduces flicker-maybe)
double_buffer yes
# If own window is yes, these window manager hints may be used
own window hints undecorated, below, sticky, skip taskbar, skip pager
# Force UTF8? note that UTF8 support required XFT
override_utf8_locale yes
# Utiliser Xft (polices lissées etc)
use_xft yes
xftalpha .1
override utf8 locale yes # force UTF8
#police a utiliser : use_xft doit être a "yes"
xftfont DejaVu Sans:size=10
# Tout le texte en majuscule
uppercase no
# écart avec le bord x=gauche ou droit y= haut ou bas
gap \times 15
```
gap\_y 100

```
# positon
alignment top_right
# taille
minimum_size 300
maximum_width 300
default_color 1a2738
default shade color white
default outline color f42121
TEXT
-- Le contenu du conky --
```
#### **system.conky**

```
\pmb{\times}
```

```
/home/user/.conky/system.conky
```

```
TFXT
${font DejaVu:style=Bold:size=12}Système${hr}
${font}# restaure la police par défaut
${execi} 86400 lsb release -si} : ${execi} 86400 lsb release -sr} ${execi}86400 lsb release -sc} $alignr $nodename
Noyau : $sysname $kernel $alignr $machine
Mises à jour disponibles : ${execi 1800 aptitude search "~U" | wc -l |
tail}
#/sys/class/hwmon/hwmon[n]/device/temp[n]_input ([n] est un chiffre)
${cpugraph cpu0 30,300 00ff00 ff0000 -t}
${voffset -32}${font DejaVu:style=Bold} CPU ${cpu}%
${font}$alignr${hwmon 1 temp 1}°C
${voffset 5}${font DejaVu:size=8}${top name 1} $alignr${offset
-30}${top pid 1} $alignr${top cpu 1}%
${top name 2} $alignr${offset -30}${top pid 2} $alignr${top cpu 2}%
${top name 3} $alignr${offset -30}${top pid 3} $alignr${top cpu 3}%
${memgraph 30,300 00ff00 ff0000 -t}
${voffset -32}${font DejaVu:style=Bold} RAM $memperc%
${font}$alignr$mem / $memmax
${voffset 5}${font DejaVu:size=8}${top_mem name 1} $alignr${offset
-30}${top mem pid 1} $alignr${top mem mem 1}%
${top_mem name 2} $alignr${offset -30}${top_mem pid 2} $alignr${top_mem
```

```
mem 2}%
${top_mem name 3} $alignr${offset -30}${top_mem pid 3} $alignr${top_mem
mem 3}%
```
## **data.conky**

#### $\pmb{\times}$

[/home/user/.conky/data.conky](http://debian-facile.org/_export/code/utilisateurs:niqnutn:config:conky?codeblock=3)

```
TFXT
${font DejaVu:style=Bold:size=12}Données ${hr}
${font}# restaure la police par défaut
${font} / ${alignr}${color}$alignr${font DejaVu:size=8}${fs_used /} /
${fs size /}
${fs_bar 8,300 /}
${font} /data ${alignr}${color}$alignr${font DejaVu:size=8}${fs_used
/data/Data} / ${fs_size /data/Data}
$ffs bar 8,300 /data/Data}
${font}# restaure la police par défaut
${diskiograph_read /dev/sda 30,145 B1C5FF 002798 -
t}$alignr${diskiograph_write /dev/sda 30,145 FFC5B1 982700 -t}
${font DejaVu:style=Bold}${voffset -38}$alignc${offset
-75}${diskio_read /dev/sda}
${font DejaVu:style=Bold}${voffset -19}$alignc${offset
85}${diskio_write /dev/sda}
${font DejaVu:size=8}${voffset -8}$alignc${offset -75}Read
${font DejaVu:size=8}${voffset -13}$alignc${offset 85}Write
```
#### **network.conky**

 $\pmb{\times}$ 

[/home/user/.conky/network.conky](http://debian-facile.org/_export/code/utilisateurs:niqnutn:config:conky?codeblock=4)

```
TEXT
${font DejaVu:style=Bold:size=12}Réseau ${hr}
${font}eth0 $alignr ${addr eth0}
${if_up eth0}${downspeedgraph eth0 30,145 B1C5FF 002798 -t
}$alignr${upspeedgraph eth0 30,145 FFC5B1 982700 -t}
${font DejaVu:style=Bold}${voffset -38}$alignc${offset -75}${downspeedf
eth0} k/s
${font DejaVu:style=Bold}${voffset -19}$alignc${offset 85}${upspeedf
eth0} k/s
```

```
${font DejaVu:size=8}${voffset -8}$alignc${offset -75}Download
${font DejaVu:size=8}${voffset -13}$alignc${offset 85}Upload
$endif${font}wlan0 $alignr ${addr wlan0}
${if_up wlan0}${downspeedgraph wlan0 30,145 B1C5FF 002798 -t
}$alignr${upspeedgraph wlan0 30,145 FFC5B1 982700 -t}
${font DejaVu:style=Bold}${voffset -38}$alignc${offset -75}${downspeedf
wlan0} k/s
${font DejaVu:style=Bold}${voffset -19}$alignc${offset 85}${upspeedf
wlan0} k/s
${font DejaVu:size=8}${voffset -8}$alignc${offset -75}Download
${font DejaVu:size=8}${voffset -13}$alignc${offset 85}Upload
$endif${if up tun0}${font}tun0 $alignr ${addr tun0}
${downspeedgraph tun0 30,145 B1C5FF 002798 -t }$alignr${upspeedgraph
tun0 30,145 FFC5B1 982700 -t}
${font DejaVu:style=Bold}${voffset -38}$alignc${offset -75}${downspeedf
tun0} k/s
${font DejaVu:style=Bold}${voffset -19}$alignc${offset 85}${upspeedf
tun0} k/s
${font DejaVu:size=8}${voffset -8}$alignc${offset -75}Download
${font DejaVu:size=8}${voffset -13}$alignc${offset 85}Upload$endif
```
### **mpd.conky**

Pour afficher les informations ça se passe uniquement dans le conky. L'affichage de la pochette d'album n'est pas obligatoire (conky\_mpd.sh).

 $\pmb{\times}$ 

[/home/user/.conky/mpd.conky](http://debian-facile.org/_export/code/utilisateurs:niqnutn:config:conky?codeblock=5)

```
#MPD
mpd_port 6600
mpd_host localhost
TEXT
${if_mpd_playing}${color}${font DejaVu:style=Bold:size=12}Musique ${hr
3}
${font}${color}# restaure la police par défaut
${voffset 7}${offset 125}${mpd_artist}
${offset 125}$mpd_album
${offset 125}$mpd_track. $mpd_title
${offset 125}${mpd_bar 6,325}
${image \sim}.conky/quodLibet CD.png -p 10,35 -s 100x100}${image \sim}\sim/.conky/quodLibet_box.png -p 1,32 -s 112x105}${image
/tmp/conky cover.jpg -p 10,35 -s 100x100 -n}${offset 125}${offset
```

```
20}${if match "${mpd status}"=="Plaving"}${image ~/.conky/start.png -p
125,110 } Playing ${execpi 2 ~/.conky/conky_mpd.sh}${else}${image
\sim/.conky/pause.png -p 125,110 } Pause ${endif} ${alignc}${offset 40}
${image \sim}.conky/volume.png -p 230,110 } $mpd vol ${if match}"${mpd repeat}"=="On"} ${image \sim}/.conv/repeat.png -p 375,110 }
${endif} ${if_match "${mpd_random}"=="On"} ${image
\sim/.conky/shuffle.png -p 425,110 } ${endif} \sim ${endif}
```
[/home/user/.conky/conky\\_mpd.sh](http://debian-facile.org/_export/code/utilisateurs:niqnutn:config:conky?codeblock=6)

```
##!/bin/bash
# Répertoire Musique
library='/home/user/Musique/'
# chancon en cours de lecture
current_song=$(mpc --port 6600 --format %file% | head -n1)
# echo $current_song
# chemin de l'image
current song cover=$( echo "$current song" | sed
's|/[^{\uparrow}/]^*$|/cover.jpg# echo $current_song_cover
# suppression de l'ancienne pochette de l'album
rm /tmp/conky_cover.jpg
# copie de la pochette d'album dans le dossier /tmp
cp -f "${library}/${current_song_cover}" /tmp/conky_cover.jpg
```
on en parle ici [Forum Debian-Facile](https://debian-facile.org/viewtopic.php?id=10756)

### **Références**

- [Conky config file settings](http://conky.sourceforge.net/config_settings.html)
- [Conky variables](http://conky.sourceforge.net/variables.html)

From: <http://debian-facile.org/> - **Documentation - Wiki**

Permanent link: **<http://debian-facile.org/utilisateurs:niqnutn:config:conky>**

Last update: **06/03/2015 12:26**